## 削除してしまった物件を戻したい場合の対処方法

## 削除してしまった物件を戻したい場合の対処となります。

1. ファイル - ゴミ箱を開く をクリックします。

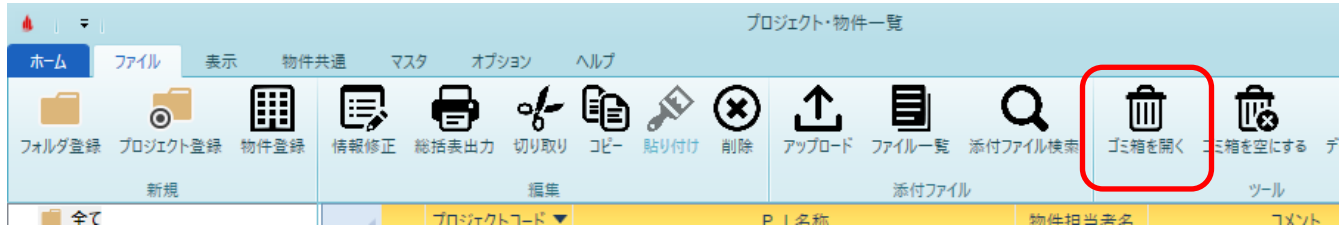

2. 削除した物件の一覧が表示されます。

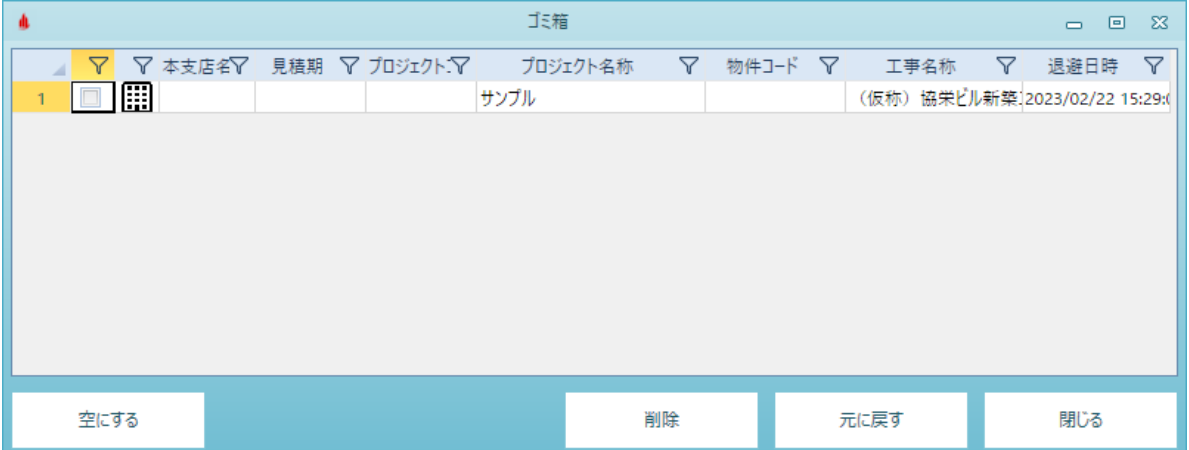

3. 戻したい物件にチェックを付けて、元に戻すをクリックします。

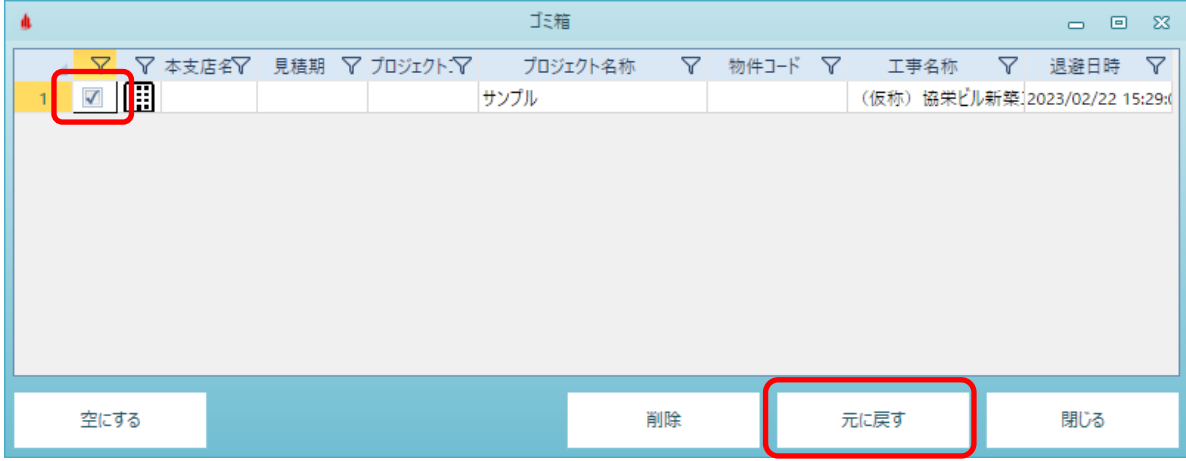

※ ゴミ箱の中身からも削除してしまった場合には、元に戻すことはできません。

以上で終了です。

上記手順にて解決できない場合には、弊社窓口までお問合せ下さい。